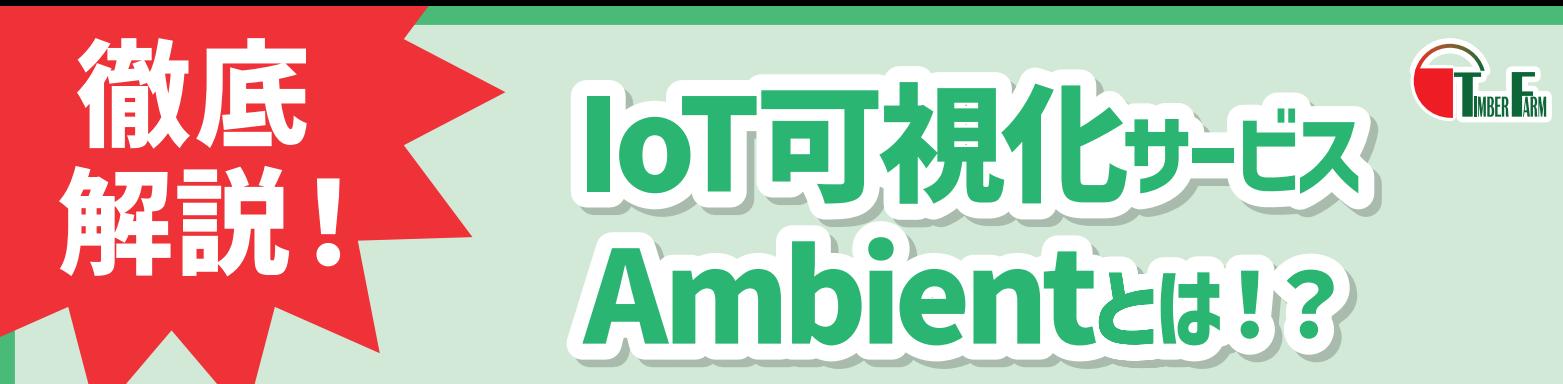

Ambientは、アンビエントデーター株式会社が提供しているIoTクラウドサービスです。 ティンバー農園のスマート農業製品はAmbientを使用することでより便利にお使いいただけます。 なお、対応している製品は自動開閉器KS-THP1-Mと環境計測器KS-THP1となります。

## Ambientの仕組みイメージ

Ambientでは、マイコンなどから送られたデータを受信・蓄積し、グラフとして可視化することができます。

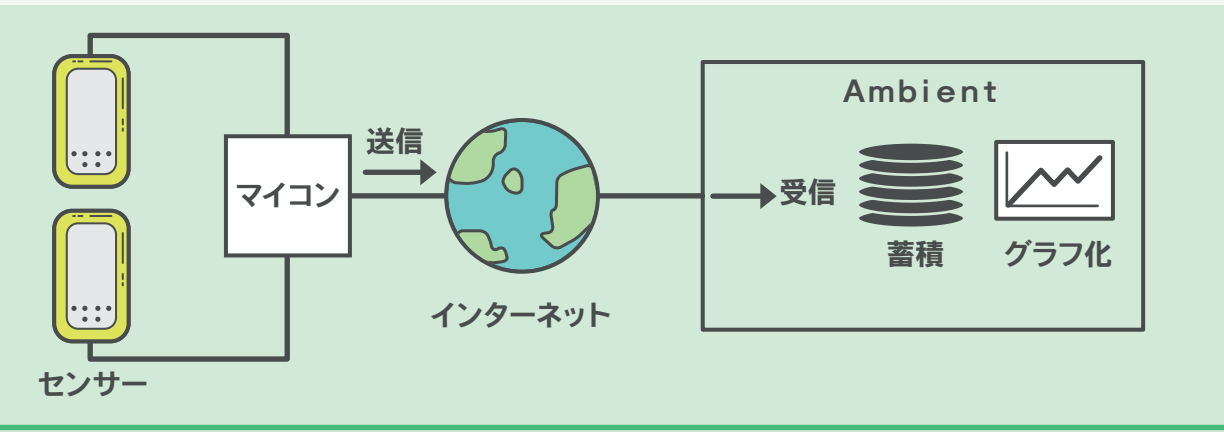

# Ambientでできること

Ambientでは、マイコンから送信されたデータは「チャネル」という単位で管理されます。1ユーザーあたり8個まで チャネルを生成することができ、1つのチャネルに対しては8つまでのデータを送信することが可能です。チャネルの ページでは、送信されたデータをグラフとして確認することができます。なお、データの保存期間は1年間です。

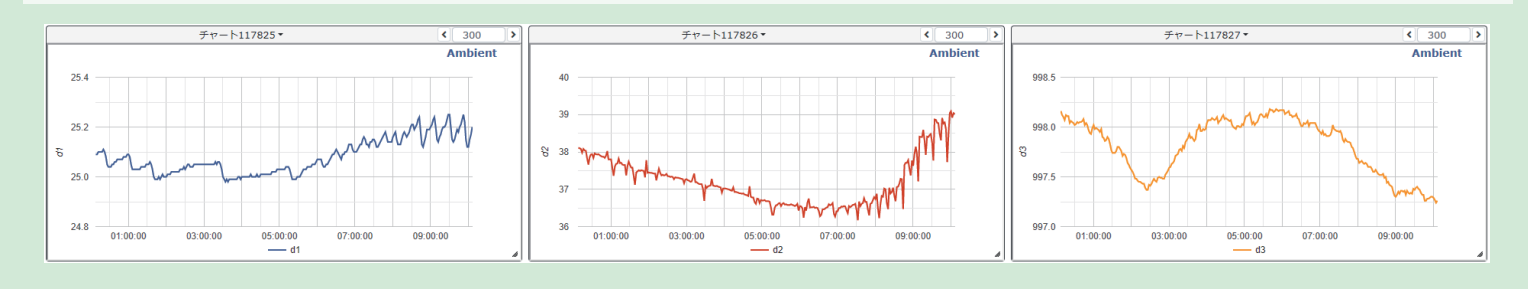

送信されたデータは、CSVファイルとしてダウンロードしてExcelで開くことも可能です。チャネル一覧からダウン ロードが可能です。任意の日から最大35日分のデータをダウンロードすることができます。

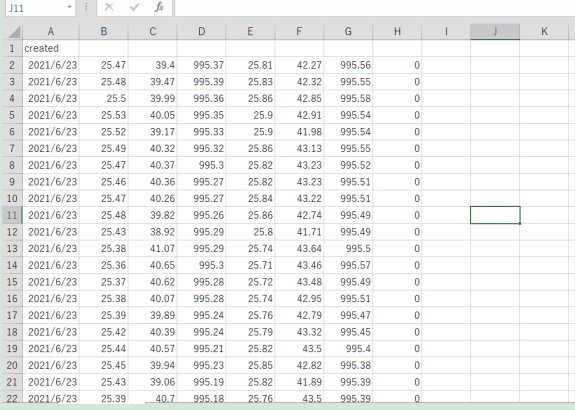

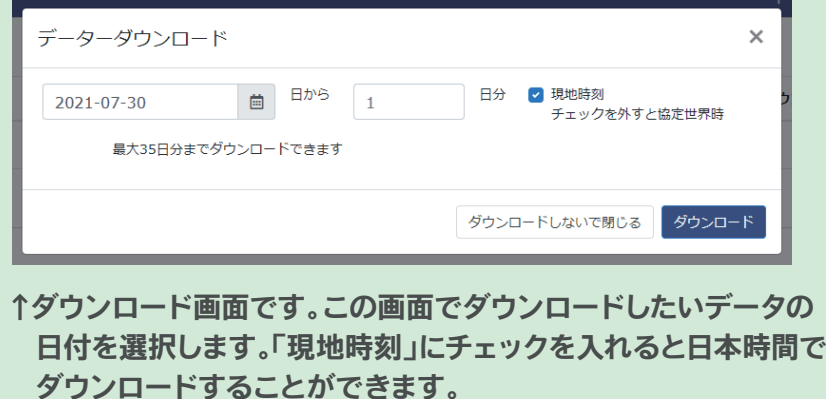

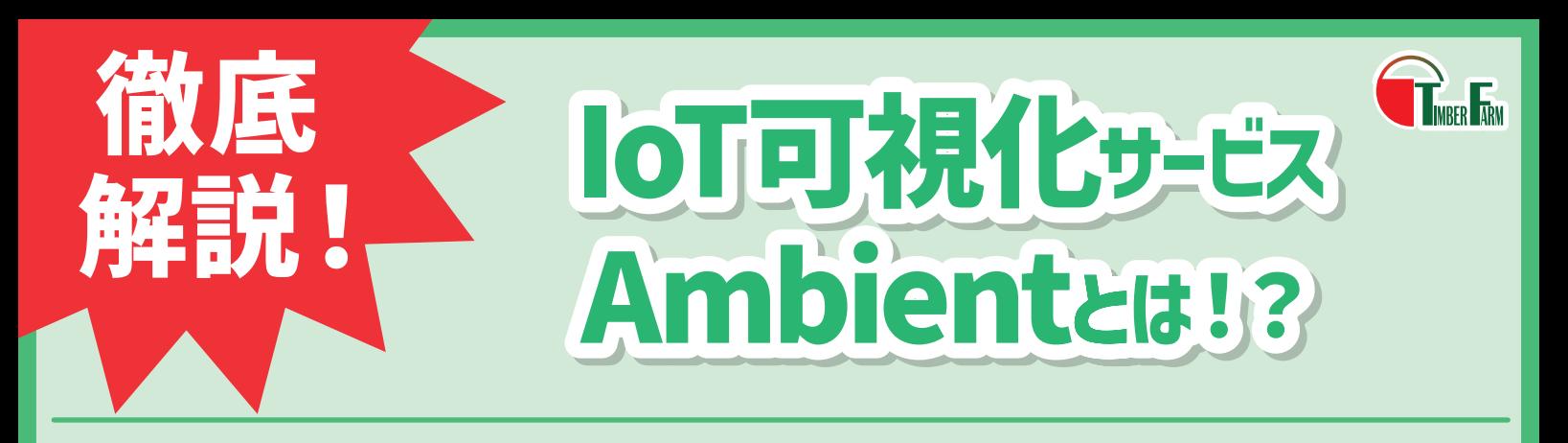

## Ambientの使い方

Ambientの使用をご希望の場合は、事前にアカウントを取得します。自動開閉器の注文後に送付する「初期設定 申請シート」にログイン用のメールアドレスとパスワードをご記入ください。チャネルなどの設定は済ませた状態での 納品になります。

### ①自動開閉器の設置後、Ambientにログインします。 ②チャネル名を選択します。

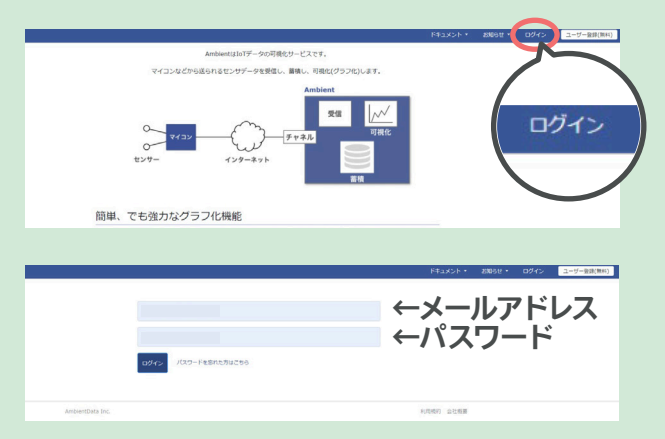

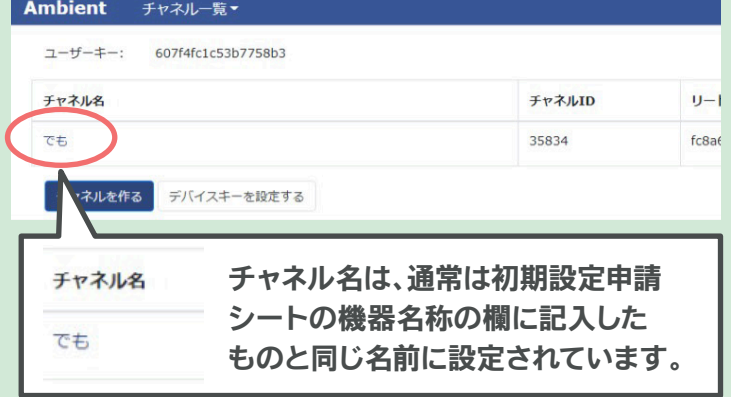

#### ③選択したチャネルのグラフが表示されます。

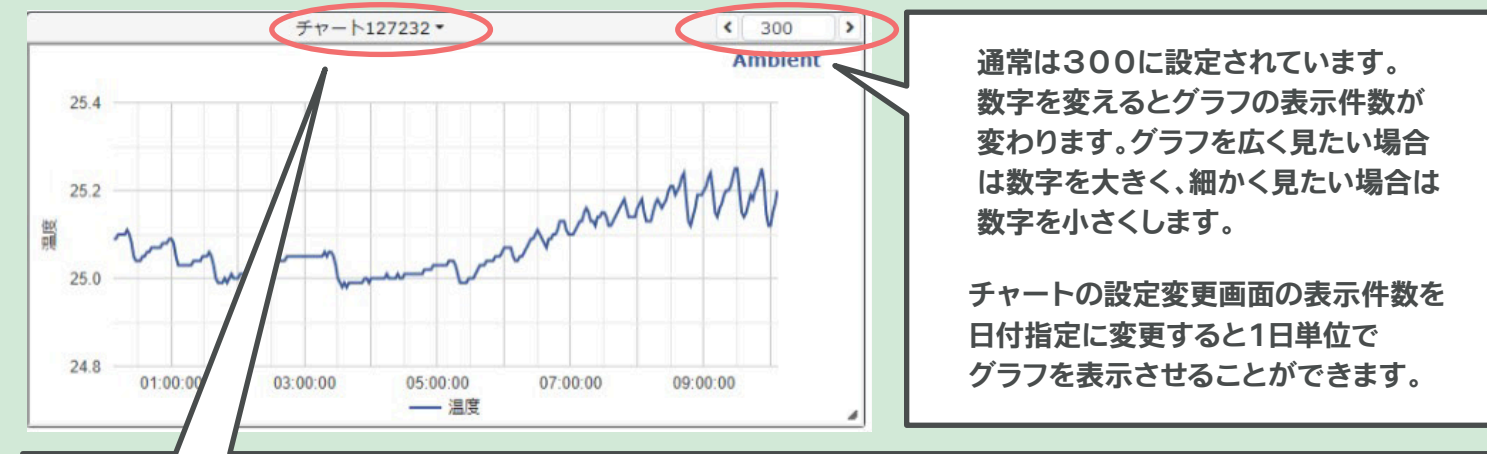

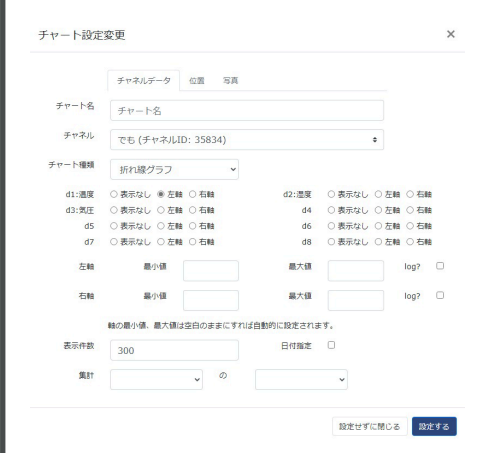

チャート名は、通常は初期設定申請 シートの機器名称とセンサー名の欄 に記入したものに設定されています。

チャート名をクリックすると設定変更 ができます。左(←)の図がチャートの 設定変更画面です。

チャート種類の欄でグラフの表示の 仕方を変更することができます。 通常は折れ線グラフに設定されています。 右(→)はグラフ表示の例です。

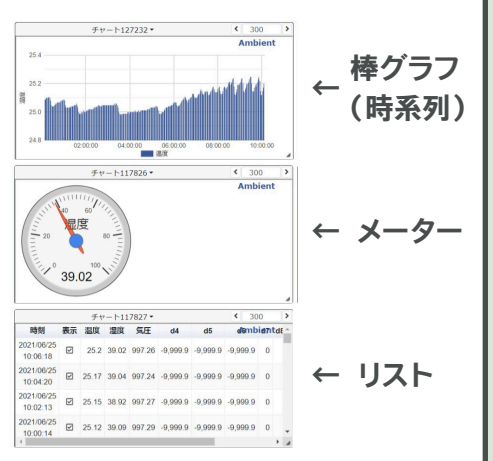